# Cheatography

## VI Editor Cheat Sheet

Motion (cont)

by Eric Grivilers (ericg) via cheatography.com/639/cs/270/

## Quitting

- :x Exit, saving changes
- :q Exit as long as there have been no changes
- ZZ Exit and save changes if any have been made
- :q! Exit and ignore any changes

#### **Inserting Text**

- i Insert before cursor
- I Insert before line
- a Append after cursor
- A Append after line
- o Open a new line after current line
- O Open a new line before current line
- r Replace one character
- R Replace many characters

#### Motion

- h Move left
- j Move down
- k Move up
- I Move right
- w Move to next word
- W Move to next blank delimited word
- b Move to the beginning of the word
- B Move to the beginning of blank delimted word
- e Move to the end of the word
- E Move to the end of Blank delimited word
- ( Move a sentence back
- ) Move a sentence forward
- { Move a paragraph back
- } Move a paragraph forward
- 0 Move to the begining of the line
- \$ Move to the end of the line
- 1G Move to the first line of the file
- G Move to the last line of the file
- nG Move to nth line of the file
- :n Move to nth line of the file

| fc         | Move forward to c        |
|------------|--------------------------|
| F <i>c</i> | Move back to c           |
| Н          | Move to top of screen    |
| M          | Move to middle of screen |
|            |                          |

L Move to botton of screen

Move to associated (), {},[]

:0 Move to the beginning of the file

:\$ Move to the end of the file [ctrl] + d go down half a screen

[ctrl] + u go up half a screen

[ctrl] + f go forward a screen

[ctrl] + b go back a screen

#### Modes

Vi has two modes insertion mode and command mode. The editor begins in command mode, where the cursor movement and text deletion and pasting occur. Insertion mode begins upon entering an insertion or change command. [ESC] returns the editor to command mode (where you can quit, for example by typing :q!). Most commands execute as soon as you type them except for "colon" commands which execute when you press the ruturn key.

#### **Deleting Text**

- x Delete character to the right of cursor
- X Delete character to the left of cursor
- D Delete to the end of the line
- dd Delete current line
- :d Delete current line

#### Yanking Text

yy Yank the current line

:y Yank the current line

| Changing text |                               |
|---------------|-------------------------------|
| С             | Change to the end of the line |
| CC            | Change the whole line         |
| guu           | lowercase line                |
|               |                               |

Toggle upp and lower case

## Putting text

gUU

p Put after the position or after the line

uppercase line

P Put before the poition or before the line

#### Markers

mc Set marker c on this line

- `c Go to beginning of marker c line.
- c Go to first non-blank character of marker c line.

#### Search for strings

| /string | Search forward for string              |
|---------|----------------------------------------|
| ?string | Search back for string                 |
| n       | Search for next instance of string     |
| N       | Search for previous instance of string |

## Replace

| :s/pattern/strin<br>g/flags | Replace pattern with string according to flags. |
|-----------------------------|-------------------------------------------------|
| g                           | Flag - Replace all occurences of pattern        |
| С                           | Flag - Confirm replaces.                        |
| &                           | Repeat last :s command                          |

#### Ranges

| :n,m        | Range - Lines n-m                      |
|-------------|----------------------------------------|
| :.          | Range - Current line                   |
| :\$         | Range - Last line                      |
| :' <i>c</i> | Range - Marker c                       |
| :%          | Range - All lines in file              |
| :g/pattern/ | Range - All lines that contain pattern |

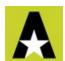

By Eric Grivilers (ericg) cheatography.com/ericg/

Published 24th February, 2012. Last updated 1st June, 2014. Page 1 of 2. Sponsored by **Readability-Score.com**Measure your website readability!
https://readability-score.com

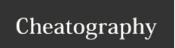

## VI Editor Cheat Sheet

by Eric Grivilers (ericg) via cheatography.com/639/cs/270/

| Files     |                                       |
|-----------|---------------------------------------|
| :w file   | Write to file                         |
| :r file   | Read file in after line               |
| :n        | Go to next file                       |
| :р        | Go to previous file                   |
| :e file   | Edit file                             |
| !!program | Replace line with output from program |

| Other |                                   |
|-------|-----------------------------------|
| J     | Join lines                        |
|       | Repeat last text-changing command |
| u     | Undo last change                  |
| U     | Undo all changes to line          |

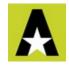

By **Eric Grivilers** (ericg) cheatography.com/ericg/

Published 24th February, 2012. Last updated 1st June, 2014. Page 2 of 2. Sponsored by **Readability-Score.com**Measure your website readability!
https://readability-score.com